## Comando remoto Remo pro 1

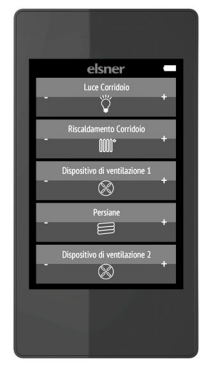

Con il display touch a colori del **Comando remoto Remo pro** è possibile controllare manualmente dispositivi e azionamenti. Le funzioni disponibili sono Su/ Giù/Stop, On/Off e Dimmerazione. Gli azionamenti e i dispositivi possono essere riuniti in gruppi, classificati e denominati singolarmente.

- Comando attraverso display touch
- Batteria al litio ricaricabile con caricatore USB-2.0-Micro-B
- Massimo 32 canali (in funzione del dispositivo con il quale viene usato il comando remoto)
- I tasti touch possono essere denominati singolarmente direttamente sul dispositivo. Inoltre, è possibile selezionare un'icona delle funzioni corrispondente.
- È possibile modificare l'ordine della visualizzazione. È anche possibile formare gruppi.
- Le impostazioni effettuate possono essere trasferite (clonate) sulle connessioni radio ad altri Remo pro

### *Funzioni:*

### *Il comando remoto Remo pro funziona con gli azionamenti e le utenze dei dispositivi seguenti:*

La versione del software dell'apparecchio deve essere adatta all'interfunzione con il comando remoto.

Centraline: con una centralina possono essere utilizzati fino a 8 canali del comando remoto.

- Comando WS1/WS1000 Color, WS1/WS1000 Style, KNX WS1000 Style (dalla versione 1.1)
- KNX Touch One (Style)

• Comando Solexa II

Attuatori: tenere conto che le versioni più vecchie possono essere programmate solo nei canali 1-8 di Remo pro.

- Comando Solexa (Canale 1-8 dalla versione 3.6)
- Comando Arexa (Canale 1-8 dalla versione 3.7) • Ventilatori WL400, WL800 e WL-Z, modulo ventilatore RF-VM (Canale 1-8 dalla versione 1.0)
- Relè RF (Canale 1-8 dalla versione 2.0, canale 1-32 dalla versione 5.7)
- RF-HE-ST (Canale 1-8 dalla versione 1.0, canale 1-32 dalla versione 8.0)
- RF-MSG dispositivo di controllo motore (Canale 1-8 dalla versione 1.0)
- RF-MSG-ST dispositivo di controllo motore (Canale 1-8 dalla versione 1.0, canale 1-32 dalla versione 4.2)
- RF-MSG(2)-DST dispositivo di controllo motore (canale 1-32 dalla versione 1.0)
- Dimmer RF-L (Canale 1-8 dalla versione 1.0)

## L'umidità danneggia l'elettronica del comando remoto.

Si veda il capitolo *["Configurazione del canale radio" a pagina 1](#page-0-0)* Schermata del display per la prima

- Assicurarsi pertanto di:
- Non esporre l'apparecchio alla pioggia • Non lasciarlo all'esterno durante la notte
- Proteggerlo dal gelo

## 1.0.1. In dotazione

• Comando remoto radio con batteria integrata

• Cavo di collegamento USB 0,5 m (USB-A maschio a USB-B micro maschio)

## 1.1. Dati Tecnici

Il prodotto è conforme a quanto previsto dalle direttive UE.

### 1.2. Avvertenze per gli impianti radio

Nella progettazione di impianti con dispositivi che comunicano via radio, è necessario accertarsi che ci sia una sufficiente radioricezione. La portata della trasmissione radio è limitata dalle disposizioni di legge e dalle strutture architettoniche. Evitare interferenze ed ostacoli tra il trasmettitore ed il ricevente che possano portare a disturbi nella comunicazione radio. Ad esempio:

- Pareti o soffitti (in particolare quelli in calcestruzzo e vetri di protezione solare). • Superfici metalliche nelle vicinanze dell'utenza mobile (ad es. costruzione in
- alluminio di una veranda). • Altre utenze mobili o impianti locali di emissione particolarmente potenti (ad es. cuffie senza fili), che utilizzano la stessa frequenza. Mantenere perciò una distanza minima di 30 cm tra le utenze mobili.

## 2. Primo utilizzo / messa in servizio

## 2.1. Ricarica della batteria, blocco per il trasporto

(4) Toccando la freccia Su o Giù in Pagina si sfogliano le pagine dell'elenco. Tenendo premuto (per più di 1 secondo) un tasto canale nel campo destro o sinistro, viene inviato un comando di corsa/attivazione e viene visualizzata l'utenza as-

Caricare la batteria integrata del comando remoto con un comune caricatore USB (USB-2.0 microconnettore B). La ricarica annulla il blocco per il trasporto, attivo alla consegna del dispositivo. Il comando remoto può essere utilizzato solo dopo essere stato collegato alla rete tramite il caricabatterie.

È possibile riattivare il blocco per il trasporto nel menu *Sistema* (si veda Capitolo ["Sis](#page-1-0)[tema" a pagina 2](#page-1-0)).

Tenendo premuto (per più di 1 secondo) un tasto canale nel campo destro o sinistro, viene inviato un comando di corsa/attivazione e viene visualizzata l'utenza assegnata.

La batteria del dispositivo non può essere rimossa o sostituita. Per lo smaltimento del dispositivo, osservare le norme relative allo smaltimento di dispositivi con batteria integrata.

## 2.2. Pellicola protettiva

Levare la pellicola protettiva dal display.

## 2.3. Procedura per la messa in servizio

# illuminazioni, sempre separate. Pagina 1  $(\vee)$   $\wedge$  Pagina 1 Pagina 1  $(ppp)$ 1 Gruppo 2

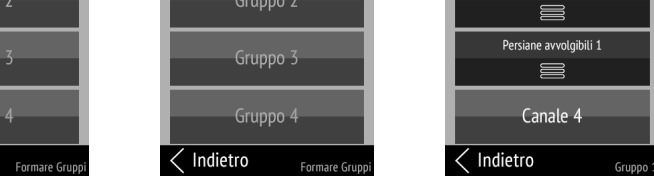

- 1. Si rende necessario: Creare la connessione radio nel menu *Programmazione/ cancellazione dispositivi*.
- Si veda il capitolo ["Programmazione/cancellazione dispositivi" a pagina 2](#page-1-1) 2. In opzione: Configurare singolarmente i canali, ad es. selezionando il tipo e il nome, nonché modificare l'ordine dei gruppi e i gruppi nel menu *Configurazione canale radio.*

3. Configurazione del comando remoto

## <span id="page-0-6"></span>3.1. Display

*Personalizzazione della luminosità del display, del volume tono tasti e dello spegnimento automatico del display (2 ... 30 secondi). Menu: Display.*

(1) Sfiorare il display dal bordo superiore verso il basso per aprire il menu Impostazioni.

(2) Toccare su Display.

(3) Modificare le impostazioni spostando i regolatori.

Toccare Indietro sul bordo inferiore per tornare al menu precedente. Sfiorare il display dal bordo inferiore verso l'alto per chiudere il menu Impostazioni.

## <span id="page-0-0"></span>3.2. Configurazione del canale radio

*Personalizzazione del nome, del tipo, dell'ordine, dei gruppi per il canale e il senso di rotazione del motore*

*Menu: Configurazione del canale radio.*

(1) Sfiorare il display dal bordo superiore verso il basso per aprire il menu Impostazioni.

elsner **IT**

> (2) Toccare Configurazione canale radio. (3) Toccare le impostazioni che si desiderano modificare. Per configurare le impostazioni, procedere come descritto nei seguenti capitoli

*[3.2.1. Modifica nome canale](#page-0-1)*, *[3.2.2. Modifica il tipo di canale, visualizza/nascondi canale](#page-0-2)*, *[3.2.3. Modifica ordine dei canali](#page-0-3)* e

*[3.2.4. Formare gruppi](#page-0-4) [3.2.5. Cambiare il senso di rotazione del motore](#page-0-5)*

I canali e i gruppi visualizzati sono rappresentati in bianco. I canali e i gruppi nascosti e i gruppi non definiti sono visualizzati in grigio.

Toccare Indietro sul bordo inferiore per tornare al menu precedente. Sfiorare il display dal bordo inferiore verso l'alto per chiudere il menu Impostazioni.

#### <span id="page-0-1"></span>3.2.1. Modifica nome canale

*Modifica delle denominazione di tutti i canali e di tutti i gruppi. Menu: Configurazione canale radio > Modifica nome canale*

(4) Toccando la freccia Su o Giù nel campo Pagina in alto, si sfogliano le pagine

dell'elenco. segnata.

Tenendo premuto (per più di 1 secondo) un tasto canale nel campo destro o sinistro, viene inviato un comando di corsa/attivazione e viene visualizzata l'utenza as-

(5) Toccare il canale o il gruppo che si desidera modificare.

(6) Modificare il nome inserendolo con la tastiera.

Toccare su Cancella per uscire dalla schermata di modifica senza salvare le mo-

difiche.

Toccare su OK per salvare e tornare indietro alla vista dei nomi dei canali.

## <span id="page-0-2"></span>3.2.2. Modifica il tipo di canale, visualizza/nascondi canale

*Modifica delle icone di tutti i canali e di tutti i gruppi, visualizzazione/riduzione a icona di canali/gruppi. Menu: Configurazione canale radio > Modifica il tipo di canale*

l'icona.

segnata.

(5) Toccare il canale o il gruppo che si desidera modificare.

(6) Selezionare l'icona desiderata o nascondere il canale. Il campo selezionato ha uno sfondo più scuro.

I canali nascosti vengono visualizzati come superficie non denominata inattiva sulle pagine di comando.

#### <span id="page-0-3"></span>3.2.3. Modifica ordine dei canali

*Modifica dell'ordine di visualizzazione di canali e di gruppi. Menu: Configurazione canale radio > Modifica ordine dei canali*

(4) Toccando la freccia Su o Giù nel campo Pagina in alto, si sfogliano le pagine dell'elenco.

(5) Toccare il canale o il gruppo che si desidera spostare.

(6) Con il canale/gruppo selezionato, è possibile spostarlo attraverso le frecce Su e Giù nel campo Pagina in alto. I canali nascosti e inutilizzati possono essere utilizzati come "spazi vuoti" per strutturare le pagine di comando. Toccare nuovamente il canale/gruppo per confermare la nuova posizione.

### <span id="page-0-4"></span>3.2.4. Formare gruppi

*Creazione di gruppi di comando Menu: Configurazione canale radio > Formare gruppi.*

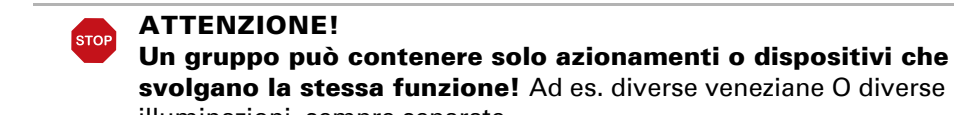

Indietro

(4) Toccando la freccia Su o Giù nel campo Pagina in alto, si sfogliano le pagine dell'elenco.

Tenendo premuto (per più di 1 secondo) un tasto canale nel campo destro o sinistro, viene inviato un comando di corsa/attivazione e viene visualizzata l'utenza assegnata.

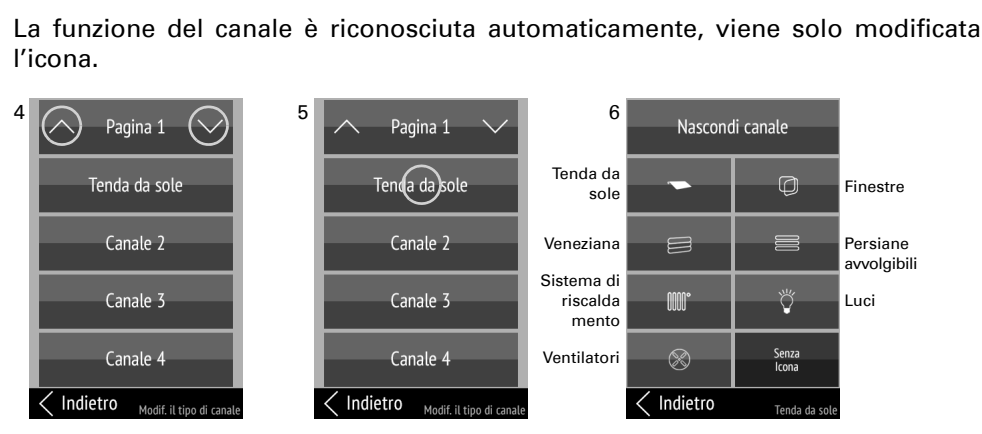

(5) Toccare un gruppo. Per i gruppi inutilizzati il nome è scritto in grigio.

(6) Toccare i canali che devono essere riuniti in questo gruppo per selezionarli. I campi selezionati sono rappresentati in un colore più scuro. Toccare il canale selezionato per annullare la selezione.

### <span id="page-0-5"></span>3.2.5. Cambiare il senso di rotazione del motore

*Modificare la direzione della rotazione del motore dei singoli canali. Menu: Configurazione canale radio > rotazione del motore.*

Il senso di rotazione del motore può essere modificato nel software di Comando remoto Remo pro, senza dover cambiare nulla nell'impianto elettrico. Di conseguenza, la direzione di marcia (su/giù) può essere corretta. Per i canali con una luce o un riscaldatore, On/Off è invertito. Per i fan, +/- è invertito.

(4) Toccando la freccia su o giù sulla pagina si alternerà tra le pagine della lista. Il mantenimento più a lungo di un pulsante di canale nell'area sinistra o destra (più di 1 secondo) invia un comando di azionamento / commutazione e si riconosce l'abbonato radio assegnato.

(5) Tocca il canale che desideri regolare.

(6) Toccando il pulsante, si imposta il segno di spunta in "direzione inversa" o selezionarlo nuovamente.

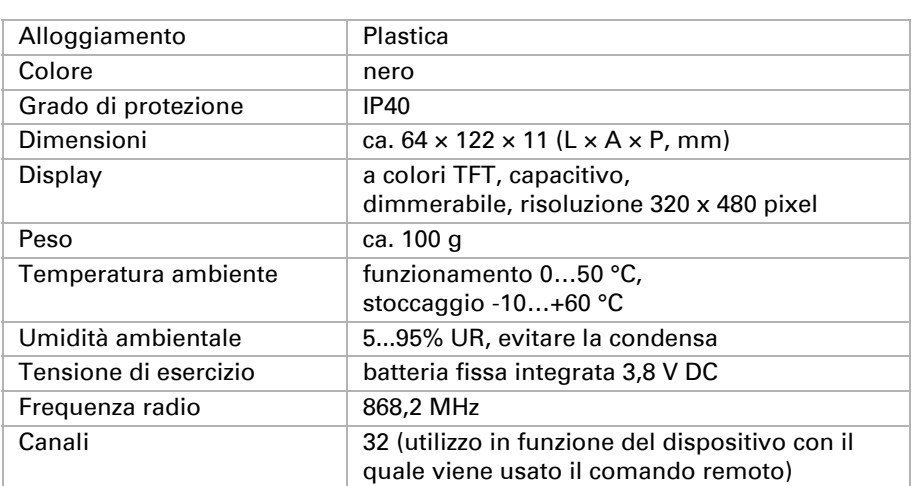

# Comando remoto Remo pro

Codice articulo 60522

## **Descrizione**

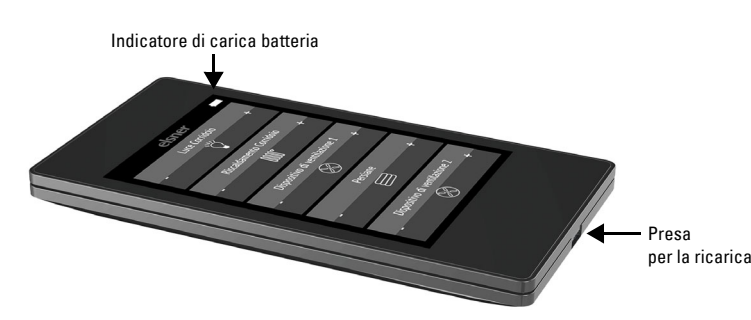

messa in servizio

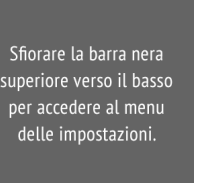

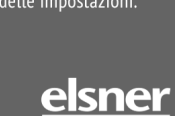

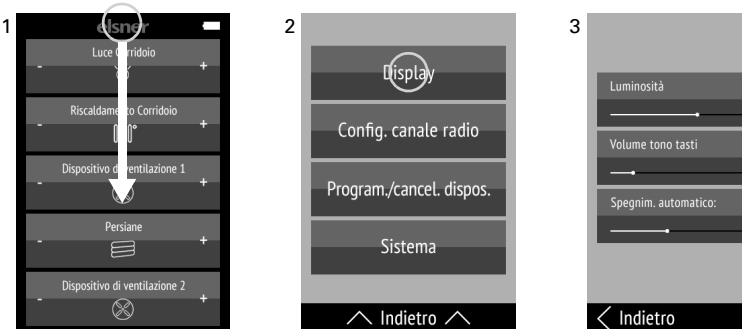

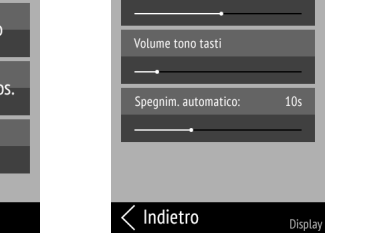

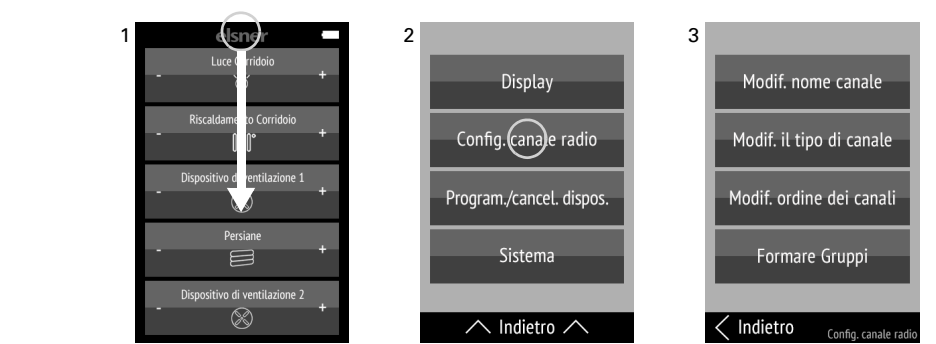

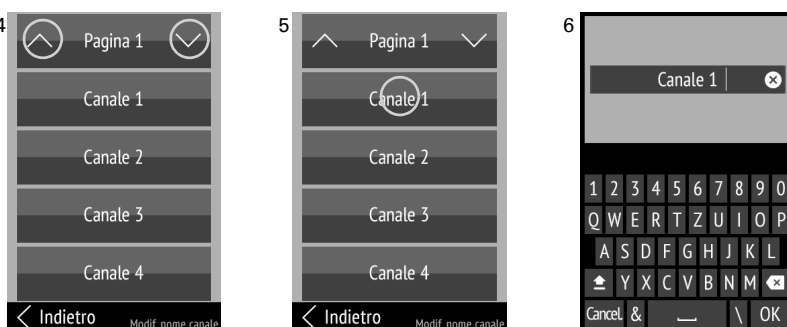

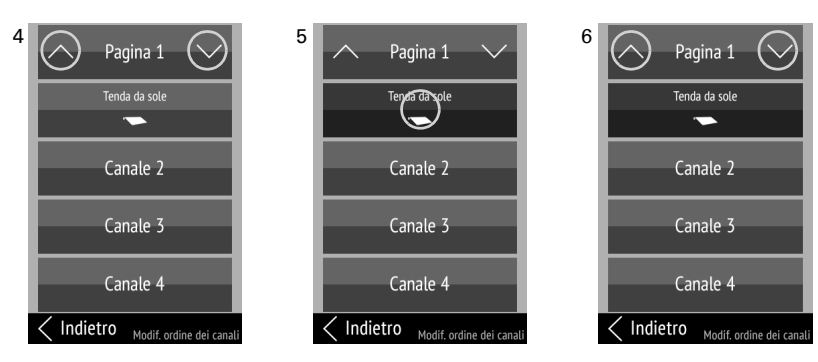

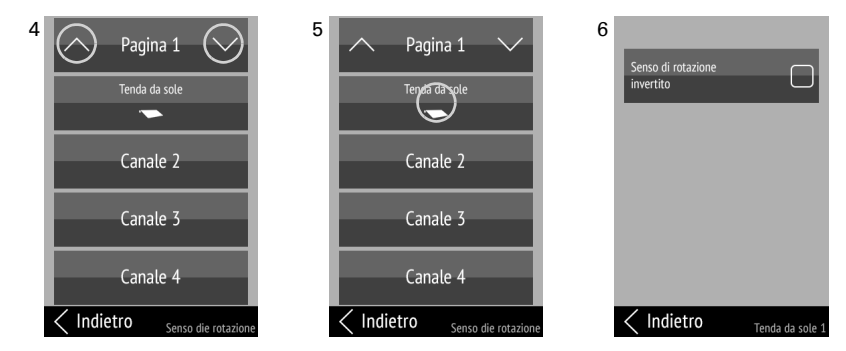

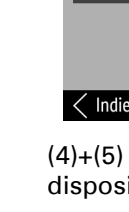

## <span id="page-1-1"></span>3.3. Programmazione/cancellazione dispositivi

*Programmazione e cancellazione di attuatori radio o di canali radio di una centralina di comando e clonazione delle impostazioni.*

Toccare **Indietro** sul bordo inferiore per tornare al menu precedente fino a raggiungere la pagina iniziale. Sfiorare il display dal bordo inferiore verso l'alto per chiudere il menu Impostazioni.

(1) Sfiorare il display dal bordo superiore verso il basso per aprire il menu Impostazioni.

### (2) Toccare su Programmazione/cancellazione dispositivi.

(3) Toccare sull'azione che si desidera eseguire. Procedere come descritto nei seguenti capitoli

- *[3.3.1. Programma dispositivi](#page-1-2)*,
- *[3.3.2. Eliminare dispositivi](#page-1-3)* e
- *[3.3.3. Clonazione del Remo pro](#page-1-4)*

#### <span id="page-1-2"></span>3.3.1. Programma dispositivi

*Creazione di collegamenti radio.*

*Menu: Programmazione/cancellazione dispositivi > Programma dispositivi.*

# Comando WS1, WS1000, Touch One:

*Programmazione del comando remoto nelle centraline WS1 Color, WS1 Style, WS1000 Color, WS1000 Style, KNX WS1000 Style, KNX Touch One, KNX Touch One Style.*

(5) Impostare la centralina in modalità di programmazione: Menu: *Sistema > Installazione > Collegamento radio > Programma*. Seguire anche le avvertenze riportate nel manuale del comando.

> Seguire anche le avvertenze riportate nel manuale del comando. Sul Remo pro non deve essere modificato niente.

#### Comando Solexa II:

*Programmazione del comando remoto nella centralina Solexa II.*

(5) Impostare la centralina in modalità di programmazione: Menu: *Impostazioni di base > LER*.

Seguire anche le avvertenze riportate nel manuale del comando.

## Comando Solexa, Arexa:

Interrompere brevemente la<br>tens. di alimentaz. dei moduli

Numero di dispos. program

Indietro Progr di disp

*Creazione del collegamento radio con le centraline Solexa e Arexa.*

### Altri dispositivi:

 $(4)+(5)$  Selezionare **Invia impostazioni** per trasferire le impostazioni di questo dispositivo, compresi tutti i collegamenti radio, a un secondo dispositivo. (6) Sul dispositivo 2 selezionare Ricevi impostazioni. Toccare su Avviare tras-

*Creazione del collegamento radio con i ventilatori WL400, WL800, WL-Z e con i moduli radio RF-MSG, RF-Relais, RF-HE e RF-L (dimmer).*

#### <span id="page-1-3"></span>3.3.2. Eliminare dispositivi

## *Cancellazione di collegamenti radio:*

*Menu: Programmazione/cancellazione dispositivi > Eliminare dispositivi.* 

I canali liberi, vale a dire anche quelli cancellati, vengono visualizzati con una scritta grigia.

> Toccare su *Imposta lingua* e selezionare la lingua desiderata (tedesco, inglese, francese, italiano o spagnolo).

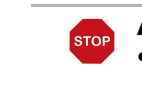

Dopo aver cancellato canali, re-impostare l'ordine dei canali (si veda ["Modifica or](#page-0-3)[dine dei canali" a pagina 1](#page-0-3)). In caso contrario, i canali vengono visualizzati come spazi vuoti sulle pagine di comando.

#### Comando WS1, WS1000, Touch One:

Cancellare il comando remoto nel menu delle impostazioni: *Sistema > Installazione > Collegamento radio > Cancella*. Seguire anche le avvertenze riportate nel manuale del comando Sul Remo pro non deve essere modificato niente.

> Toccare Indietro sul bordo inferiore per tornare al menu precedente. Sfiorare il display dal bordo inferiore verso l'alto per chiudere il menu Impostazio

#### Comando Solexa II:

Cancellare il comando remoto nel menu delle impostazioni: *Impostazioni di base > StAt*.

#### Comando Solexa, Arexa O altre:

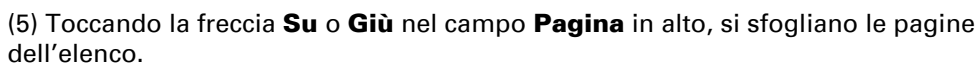

Se sono programmati più di cinque azionamenti/dispositivi, la visualizzazione occupa diverse pagine. Per cambiare pagina, usare i tasti freccia Su/Giù.

(6) Toccare sul tipo di canale che si desideri cancellare.

(7) Interrompere brevemente la tensione di alimentazione della stazione meteo Solexa/Arexa o del modulo (spegnere/accendere il fusibile). Il corrispondente canale del comando remoto viene cancellato. Appare il messaggio "Dispositivo cancellato".

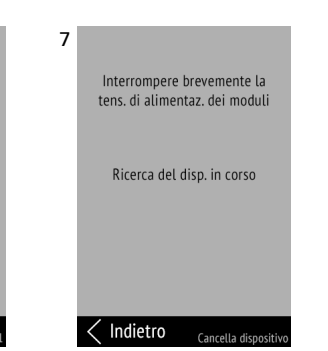

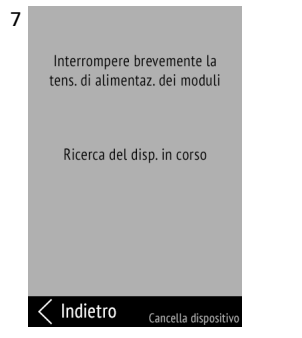

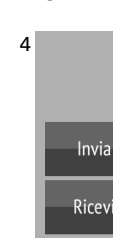

#### <span id="page-1-4"></span>3.3.3. Clonazione del Remo pro

*Trasferimento delle impostazioni di un Comando remoto Remo pro su un altro Remo pro.*

*Menu: Programmazione/cancellazione dispositivi > Clone Remo pro.*

Un tocco breve avvia uno spostamento a passi, ad es. per ottenere il posizionamento desiderato della schermatura.

Un tocco prolungato avvia uno spostamento fino alla posizione di finecorsa. Un breve tocco in senso inverso arresterà lo spostamento.

Un tocco prolungato su + aumenta la luminosità, un tocco prolungato su - la riduce. La regolazione della luminosità si interrompe al rilascio del tasto.

missione. Durate il trasferimento, appare il messaggio "Trasferimento dati in corso" (dispositivo 1) e "Ricevi dati" (dispositivo 2). Su entrambi i dispositivi appare "Clonazione conclusa" al termine della trasmissione.

## <span id="page-1-0"></span>3.4. Sistema

*Informazioni sulla versione del software e sul numero di serie; ripristino delle impostazioni predefinite del comando remoto e attivazione del blocco per il trasporto; impostazione della lingua.*

(1) Sfiorare il display dal bordo superiore verso il basso per aprire il menu Impost-

#### (2) Toccare su Sistema.

azioni.

Problema: Il display è acceso ma il dispositivo/azionamento non reagisce alla pressione sui tasti:

(3) Compaiono la versione del software e il numero di serie ed è possibile eseguire le azioni seguenti:

Dopo l'uso, l'apparecchio deve essere smaltito in conformità alle norme di legge. Non smaltirlo insieme ai rifiuti domestici!

#### *Imposta lingua:*

*Impostazioni di fabbrica:*

#### ATTENZIONE!

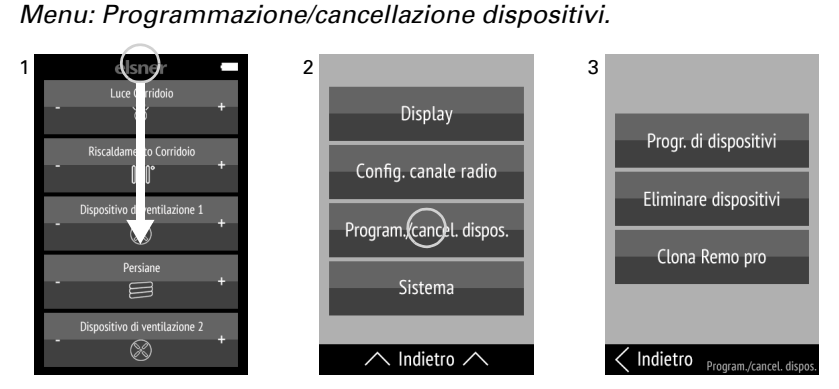

- il ripristino delle impostazioni predefinite cancella tutte le impostazioni personalizzate!
- Prima di ripristinare le impostazioni predefinite, cancellare manualmente tutti i collegamenti radio!
- In caso contrario, programmando nuovamente il dispositivo possono verificarsi assegnazioni doppie a canali.

Toccare il tasto Ripristina impostazioni predefinite per almeno 5 secondi per cancellare le impostazioni salvate nel comando remoto.

*Blocco per il trasporto:* Toccare il tasto Attiva blocco per il trasporto per almeno 5 secondi per preparare il comando remoto per il trasporto. Il blocco per il trasporto evita l'attivazione involontaria del dispositivo data dal movimento. Per sbloccare il comando remoto, collegarlo alla rete di alimentazione elettrica attraverso il cavo per la ricarica.

5 Interrompere brevemente la<br>tens. di alimentaz. dei moduli Numero di dispos. program.<br>0 Indietro

# 4. Utilizzo del comando remoto

# 4.1. Spegnimento automatico

Il display del comando remoto si accende muovendo il dispositivo (ad es. se viene preso in mano) e si spegne nuovamente dopo qualche secondo per risparmiare energia. Il tempo prima dello spegnimento può essere impostato nel menu *Display* (si veda capitolo ["Display" a pagina 1](#page-0-6)).

#### 4.2. Indicatori

Il display visualizza tutti i dispositivi e gli azionamenti programmati, nonché i gruppi. Nel menu *Configurazione canale radio> Modifica ordine dei canali* è possibile modificare l'ordine dei canali (si veda capitolo ["Modifica ordine dei canali"](#page-0-3)

[a pagina 1](#page-0-3)).

### 4.3. Controllo degli azionamenti e dei dispositivi

Toccare il tasto del dispositivo o dell'azionamento sul campo + (metà destra del tasto) o - (metà sinistra del tasto).

Per alcune funzioni, i tasti sono sensibili alla durata della pressione. Si distingue quindi fra tocco breve (inferiore a 1 secondo, tono breve) e tocco prolungato (più di 1 secondo, fino a sentire il tono di applicazione più alto).

Se non viene selezionato alcun simbolo, la dimensione dei caratteri dei tasti viene visualizzata più grande.

#### 4.3.1. Spostamento degli azionamenti (Su/Giù)

I tasti sono sensibili alla durata della pressione.

#### 4.3.2. Accensione/spegnimento dei dispositivi (on/off)

Un tocco su + accende il dispositivo.

Un tocco su - spegne il dispositivo.

### 4.3.3. Dimmerazione

I tasti sono sensibili alla durata della pressione.

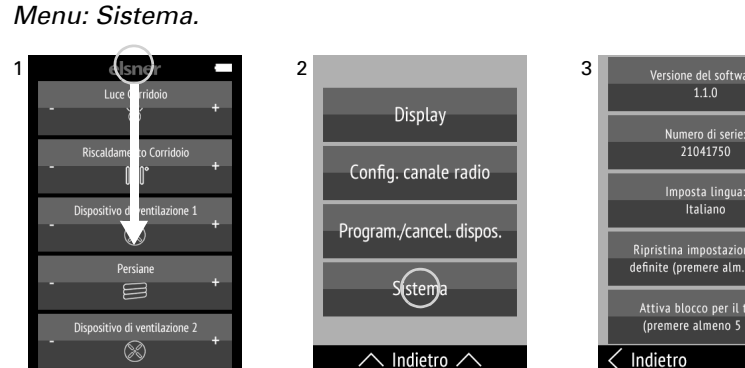

Un tocco breve su + applica l'ultimo valore di luminosità impostato, un tocco su - disattiva la funzione.

#### 4.3.4. Comando del ventilatore WL400 / WL800

I tasti sono sensibili alla durata della pressione.

Un tocco breve modifica la velocità in passi del 10% (in totale 10 livelli di ventilazione).

Un tocco prolungato modifica la velocità in continuo. La modifica della velocità si interrompe al rilascio del tasto.

Nota: A causa di radiodisturbi potrebbero talvolta verificarsi cambiamenti di velocità anche una volta rilasciato il tasto. In tal caso sarà necessaria una pressione breve in senso inverso.

#### *Modalità di ventilazione:*

Al raggiungimento dello stato di spegnimento OFF, la modifica del numero di giri si arresterà in automatico, in modo da inibire la commutazione diretta tra il ricambio e il ricircolo dell'aria.

### 5. Cura e manutenzione

Pulire il comando remoto con un panno per la pulizia del display. Non usare alcun detergente.

### 5.1. Risoluzione dei problemi

Problema: Display spento, il comando remoto non reagisce:

### 6. Smaltimento

(4) Toccare sul tipo di dispositivo che si desidera programmare.

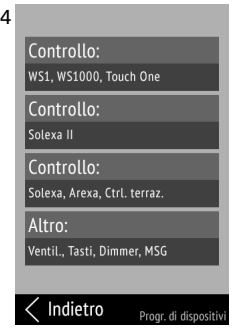

(7) Non appena si sia creato il collegamento radio, sul display del comando remoto compare il messaggio "Dispositivo trovato".

Nel menu di comando *Sistema > Installazione > Collegamento radio > Sta-*

*to.* è possibile denominare il comando remoto e assegnare gli azionamenti e i dispositivi ai singoli canali.

Con la centralina possono essere utilizzati fino a 8 canali del comando remoto.

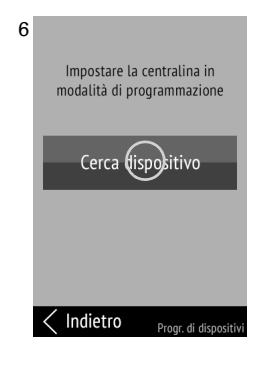

### (6) Toccare su **Cerca dispositivo**.

(7) Non appena si sia creato il collegamento radio, sul display del comando remoto compare il messaggio "Dispositivo trovato". L'assegnazione di un'uscita ad un canale del co-

mando remoto viene effettuata nelle impostazioni di base della rispettiva uscita nel menu *Impostazioni di base > USC > SP X > INGR*

Con la centralina possono essere utilizzati fino a 8 canali del comando remoto.

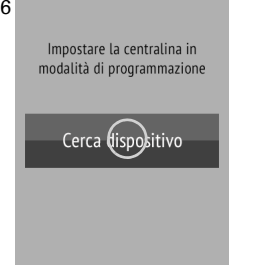

 $<$  Indietro

## (6) Toccare su **Cerca dispositivo**.

(5) Interrompere brevemente la tensione di alimentazione della stazione meteo Solexa/Arexa (spegnere/accendere il fusibile). Il comando remoto viene programmato automati-

camente.

(6) I dispositivi e gli azionamenti disponibili nella centralina vengono programmati nei primi canali liberi del comando remoto. Viene visualizzato il numero di dispositivi programmati.

5

(5) Interrompere brevemente la tensione di alimentazione dei moduli (spegnere/accendere il fusibile). Dopo il ripristino della tensione i moduli invieranno per 5 minuti, ogni 10 secondi, un telegramma di "Programmazione". Il comando remoto viene programmato automaticamente. (6) I dispositivi e gli azionamenti trovati vengono

programmati nei primi canali liberi del comando remoto. Viene visualizzato il numero di dispositivi programmati.

(4) Toccare sul tipo di dispositivo che si desideri

cancellare.

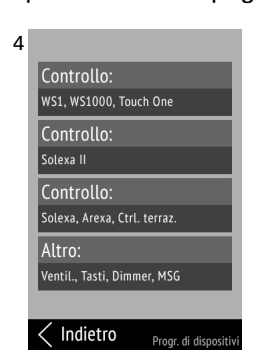

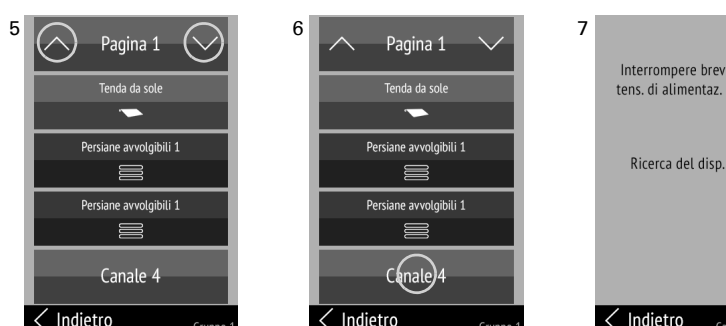

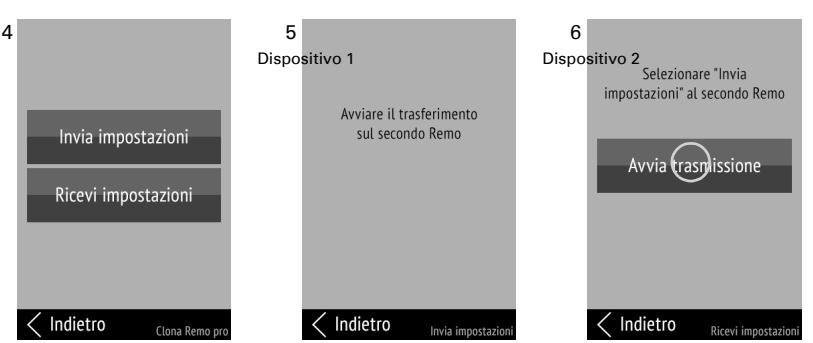

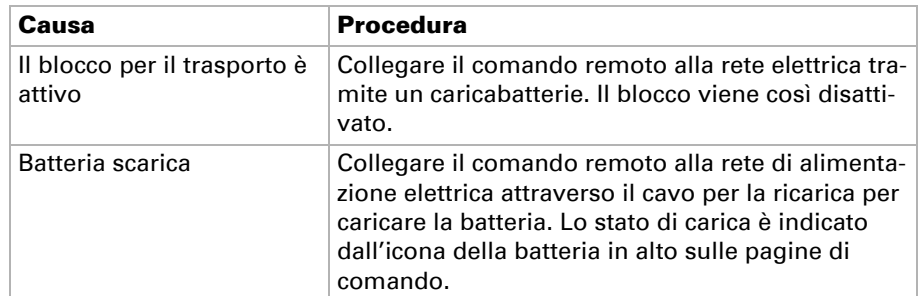

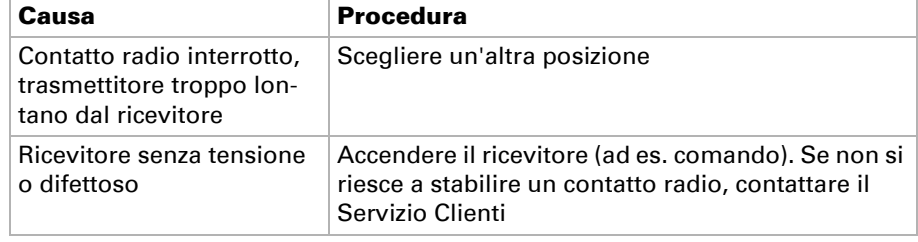

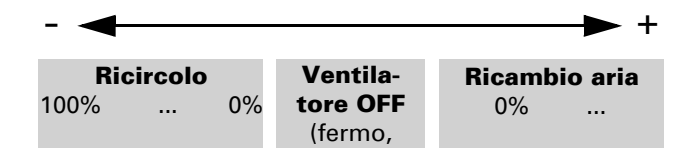